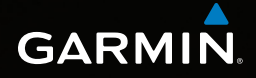

# Dakota™ 10 un 20 īsa rokasgrāmata

 $\bigoplus$ 

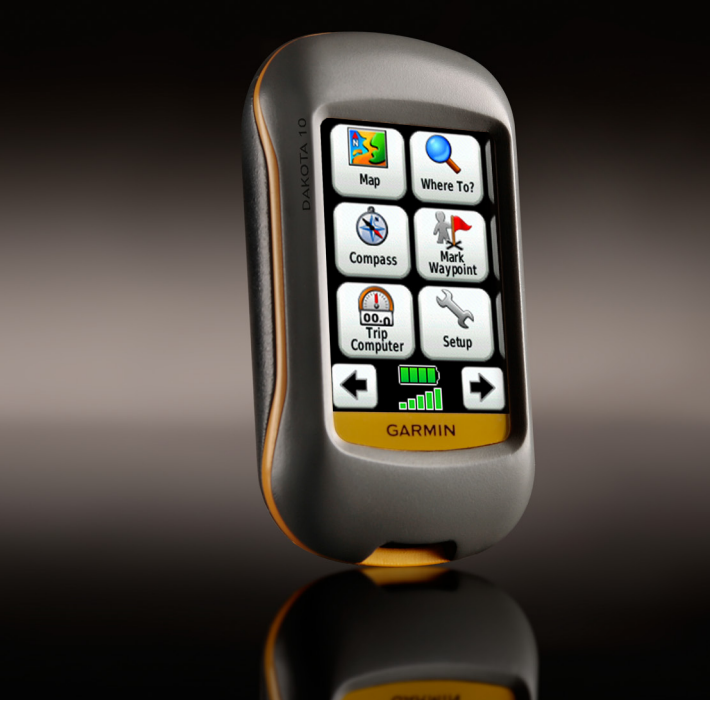

 $\bigoplus$ 

Dakota QSM for Europe\_LV.indd 1 2009.08.21. 1:59:23

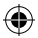

 $\bigoplus$ 

Aplūkojiet *Important Safety un Product Information* rokasgrāmatu , kura satur informāciju par produkta brīdinājumiem un citu svarīgu informāciju.

Dakota darbojas uz divām AA tipa baterijām. Izmantojiet sārmainās, NiMH, vai litija baterijas. Izmantojiet jau uzlādētas NiMH vai litija baterijas labākiem rezultātiem.

# **Lai ievietotu baterijas:**

1. Paceliet aizturi un noņemiet aizsargvāciņu.<br>Aizturis *Aizturis Aizsargvāciņš*

- 2. Ievietojiet baterijas attiecīgajā bateriju nodalījumā. Nostādiet **+** (pozitīvs) un **-** (negatīvs) apzīmējumus uz ierīces līdz ar bateriju.
- 3. Uzlieciet atpakaļ aizsargvāciņu.

# **Lai izvēlētos bateriju tipu:**

- 1. Nospiediet **Setup** > **System** > **Battery Type**.
- 2. Izvēlieties **Alkaline**, **Lithium**, vai **Rechargeable NiMH.**
- 

⊕

**PIEZĪME:** Izņemiet baterijas, kad neplānojat izmantot ierīci uz ilgāku laiku. Informācija ierīcē netiks pazaudēta.

*2 Dakota Series īsa rokasgrāmata*

⊕

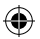

# **Lai ieslēgtu/ izslēgtu ierīci:**

- 1. Lai ieslēgtu Dakota, nospiediet (')
- 2. Lai izslēgtu Dakota, nospiediet un turiet  $\mathcal{C}$ .

#### **Lai noregulētu pretgaismas līmeni:**

- 1. Kad ierīce darbojas, nospiediet un veikli atlaidiet  $\mathbf{\dot{O}}$
- 2. Nospiediet  $\bigoplus$  vai  $\bigoplus$  lai noregulētu gaišuma līmeni.

#### **Lai nobloķētu/atbloķētu ekrānu:**

- 1. Nospiediet un atlaidiet  $\ddot{\mathbf{C}}$ .
- 2. Nospiediet **Lock Screen** (vai **Unlock Screen**).

#### **Lai saņemtu satelītu signālus**

- 1. Izejiet ārpus telpas un tā, lai ierīci netraucētu nekādi šķēršļi.
- 2. Ieslēdziet ierīci. Satelītu uzņemšana var ilgt dažas minūtes.

**III** Šīs iedaļas parāda signāla spēku. Tiklīdz viena no iedaļām ir zaļā krāsa, ierīce saņem signālus.

## **Izmantojot kartes logu:**

- 1. Nospiediet **Map**. Jūsu pašreizēja vieta ir atzīmēta ar atrašanās ikonu .
- 2. Nospiediet  $\Box$  vai  $\Box$  lai pietuvinātu/ attālinātu.
- 3. Kartes logā, pieskarieties un ar pirkstu velciet pa ekrānu.

*Dakota Series īsa rokasgrāmata 3*

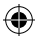

♠

# **Lai aplūkotu kompasu:**

1. Nospiediet **Compass**.

Kompasa bultiņa norāda uz galamērķi, neskatoties uz kuru pusi dodaties. Ja bultiņa norāda uz kompasa virsotni, Jūs dodaties tieši uz savu galamērķi. Ja tā rāda jebkurā citā virzienā, pagriezieties tieši tajā virzienā, līdz kamēr bultiņa atkal atrodas kompasa virsotnē.

Nokalibrējiet kompasu pēc garu distanču veikšanas, temperatūru izmaiņām, vai pēc bateriju nomaiņas.

# **Lai nokalibrētu elektronisko kompasu:**

⊕

**PIEZĪME:** Elektroniskais kompass nav pieejams uz Dakota 10.

- 1. Atrodoties ārpus telpas, kontrolējiet kompasa līmeni nu nestāviet blakus objektiem, kas ietekmē magnētiskos laukus (automašīnas, augstceltnes, elektrības vadi u.c).
- 2. Nospiediet **Setup** > **Heading** > **Press To Begin Compass Calibration**.
- 3. Nospiediet **Start** un sekojiet ekrānā norādītajām instrukcijām.

*4 Dakota Series īsa rokasgrāmata*

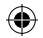

**Lai pārbaudītu informāciju par punktu uz kartes:**

- 1. Piespiediet uz vietas, kuru Jūs vēlaties pārbaudīt.
- 2. Nospiediet informācijas taustiņu ekrāna augšdaļā.

# **Lai atzīmētu pašreizējo atrašanās vietu kā norādi:**

- 1. Nospiediet **Mark Waypoint**.
- 2. Nospiediet **Save.**

⊕

#### **Lai rediģētu norādi, kad esat saglabājis pašreizējo pozīciju kā norādi:**

- 1. Nospiediet **Mark Waypoint**.
- 2. Nospiediet **Save and Edit**.
- 3. Piespiediet atribūtu, kuru vēlaties izmainīt.
- 4. Nospiediet burtus, ciparus, vai simbolu, lai veiktu izmaiņas.
- 5. Nospiediet  $\sqrt{\ }$  (iznemot gadījumus, kad maināt simbolus). Izmainiet citus atribūtus, ja nepieciešams.
- 6. Nospiediet  $\mathbf{\times}$ , lai atceltu izmaiņas.

# **Lai rediģētu norādi:**

♠

- 1. Nospiediet **Waypoint Manager**.
- 2. Nospiediet norādi.
- 3. Nospiediet atribūtu.
- 4. Nospiediet burtus, ciparus, vai simbolu, lai veiktu izmaiņas.
- 5. Nospiediet  $\sqrt{\ }$  (iznemot gadījumus, kad maināt simbolus). Izmainiet citus atribūtus, ja nepieciešams.
- 6. Nospiediet  $\left[\right. \right)$ , lai atceltu izmaiņas.

*Dakota Series īsa rokasgrāmata 5*

# **Lai dzēstu norādi:**

- 1. Nospiediet **Waypoint Manager**.
- 2. Nospiediet norādi, kuru vēlaties dzēst.
- 3. Nospiediet **Delete Waypoint**.

# **Lai izmantotu ceļojuma informācijas logu:**

Ceļiojuma informācijas logs parāda Jūsu pašreizējo ātrumu, vidējo ātrumu, maksimālo ātrumu, ceļojuma odometru un citu noderīgu statistiku.

Nospiediet lauku, lai izmainītu tajā laukā uzrādīto.

#### **Lai aplūkotu ceļojuma logu:** Galvenajā izvēlne, izvēlieties**Trip Computer**.

# **Lai atstatītu ceļojuma datus:**  Nospiediet **Setup** > **Reset** > **Reset Trip Data** > **Yes**.

#### **Lai dotos uz vietu izmantojot Where To?:**

Izmantojot Where To? logu, Jūs varat saņemt norādes uz izvēlētām norādēm (waypoints), ievadīt koordinātes, atrast interešu punktu, un daudz ko citu.

- 1. Nospiediet **Where To?**.
- 2. Izvēlieties kategoriju.
- 3. Nospiediet priekšmetu uz kuru vēlaties doties.
- 4. Nospiediet **Go**. Krāsaina līnija parāda ceļu.
- 5. Nospiediet > **Compass**.
- 6. Izmantojiet kompasu, lai virzītos uz galamērķi.

# **Lai dotos uz vietu, kas atrodas uz kartes:**

- 1. Nospiediet **Map**.
- 2. Nospiediet vietu uz kartes.

*6 Dakota Series īsa rokasgrāmata*

⊕

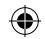

⊕

⊕

- 3. Nospiediet informācijas taustiņu, ekrāna augšdaļā.
- 4. Nospiediet  $Go > \mathbf{X}$ **Compass**.
- 5. Izmantojiet kompasu, lai virzītos uz galamērķi.

Lai pārtrauktu navigāciju, nospiediet

**Where To?** > **Stop Navigation.**

## **Lai izveidotu un virzītos pa jaunu maršrutu:**

- 1. Nospiediet **Route Planner** > **<Create Route>** > **<Select First Point>,** lai izvēlētos sākuma punktu.
- 2. Izvēlieties kategoriju.
- 3. Izvēlieties pirmo lietu Jūsu maršrutā.
- 4. Nospiediet **Use** > **<Select Next Point>**.
- 5. Atkārtojiet, līdz kamēr maršruts ir pabeigts.

*Dakota Series īsa rokasgrāmata 7*

- 6. Nospiediet  $\blacktriangleright$ , lai saglabātu maršrutu.
- 7. Nospiediet  $|\mathbf{x}|$  > Where **To?** > **Routes**, lai virzītos pa maršrutu.

#### **Lai ierakstītu takas:**

- 1. Nospiediet **Setup** > **Tracks** > **Track Log**.
- 2. Nospiediet **Do Not Record**; **Record, Do Not Show**; vai **Record, Show On Map**.

Ja Jūs izvēlaties **Record, Show On Map**, raustīta līnija kartes logā parāda Jūsu taku.

#### **Lai noņemtu pašreizējo taku:** Nospiediet **Setup** > **Reset** > **Clear Current Track** > **Yes**.

Lūdzu apmeklējiet www.garmin. com papildus dokumentācijai un informācijai.

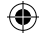

⊕

**Lai saņemtu jaunākās programmtūras uzlabojumus (izņemot karšu datus), apmeklējiet Garmin mājaslapu www.garmin.com.**

⊕

# **GARMIN**

© 2009 Garmin Ltd. vai tās filiāles

Garmin International, Inc. 1200 East 151st Street, Olathe, Kansas 66062, USA

Garmin (Europe) Ltd. Liberty House, Hounsdown Business Park, Southampton, Hampshire, SO40 9LR UK

Garmin Corporation No. 68, Jangshu 2nd Road, Shijr, Taipei County, Taiwan

www.garmin.com

⊕

Œ